#### Oracle® Hyperion Data Relationship Management, Fusion Edition

*Oracle® Hyperion Data Relationship Steward*

*Oracle® Hyperion Data Relationship Management for Oracle Hyperion Enterprise Planning Suite*

*Oracle® Hyperion Data Relationship Management for Oracle Hyperion Financial Close Suite*

*Oracle® Hyperion Data Relationship Management for Customer Hub Oracle® Hyperion Data Relationship Management Read Only Access*

#### Oracle General Ledger Integration Guide

RELEASE 11.1.2.1

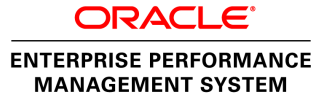

Data Relationship Management Oracle General Ledger Integration Guide, 11.1.2.1

Copyright © 2011, Oracle and/or its affiliates. All rights reserved.

Authors: EPM Information Development Team

Oracle and Java are registered trademarks of Oracle and/or its affiliates. Other names may be trademarks of their respective owners

This software and related documentation are provided under a license agreement containing restrictions on use and disclosure and are protected by intellectual property laws. Except as expressly permitted in your license agreement or allowed by law, you may not use, copy, reproduce, translate, broadcast, modify, license, transmit, distribute, exhibit, perform, publish, or display any part, in any form, or by any means. Reverse engineering, disassembly, or decompilation of this software, unless required by law for interoperability, is prohibited.

The information contained herein is subject to change without notice and is not warranted to be error-free. If you find any errors, please report them to us in writing.

If this is software or related documentation that is delivered to the U.S. Government or anyone licensing it on behalf of the U.S. Government, the following notice is applicable:

#### U.S. GOVERNMENT RIGHTS:

Programs, software, databases, and related documentation and technical data delivered to U.S. Government customers are "commercial computer software" or "commercial technical data" pursuant to the applicable Federal Acquisition Regulation and agency-specific supplemental regulations. As such, the use, duplication, disclosure, modification, and adaptation shall be subject to the restrictions and license terms set forth in the applicable Government contract, and, to the extent applicable by the terms of the Government contract, the additional rights set forth in FAR 52.227-19, Commercial Computer Software License (December 2007). Oracle America, Inc., 500 Oracle Parkway, Redwood City, CA 94065.

This software or hardware is developed for general use in a variety of information management applications. It is not developed or intended for use in any inherently dangerous applications, including applications that may create a risk of personal injury. If you use this software or hardware in dangerous applications, then you shall be responsible to take all appropriate fail-safe, backup, redundancy, and other measures to ensure its safe use. Oracle Corporation and its affiliates disclaim any liability for any damages caused by use of this software or hardware in dangerous applications.

This software or hardware and documentation may provide access to or information on content, products, and services from third parties. Oracle Corporation and its affiliates are not responsible for and expressly disclaim all warranties of any kind with respect to third-party content, products, and services. Oracle Corporation and its affiliates will not be responsible for any loss, costs, or damages incurred due to your access to or use of third-party content, products, or services.

## **Contents**

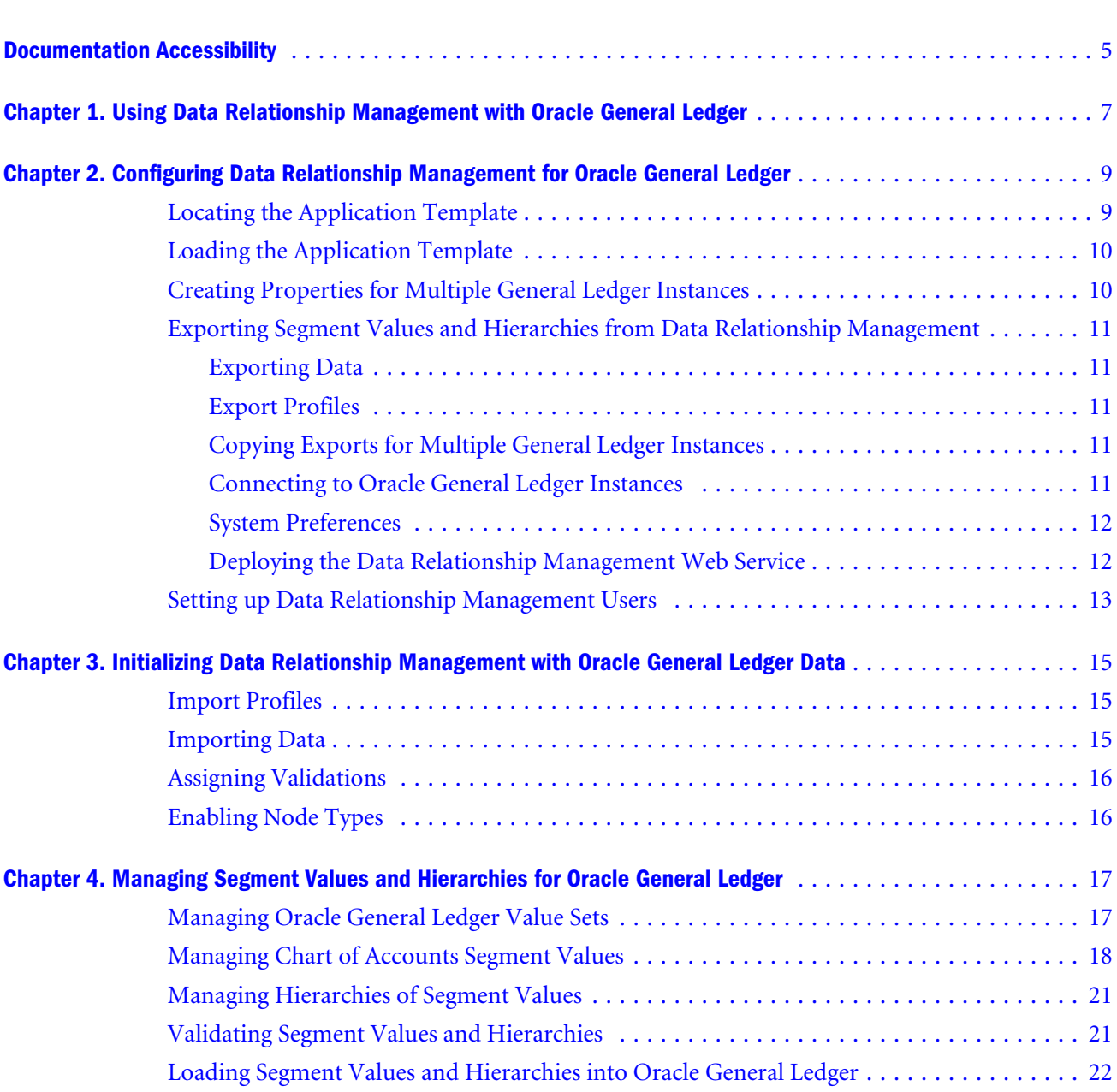

## <span id="page-4-0"></span>**Documentation Accessibility**

For information about Oracle's commitment to accessibility, visit the Oracle Accessibility Program website at <http://www.oracle.com/pls/topic/lookup?ctx=acc&id=docacc>.

## Access to Oracle Support

Oracle customers have access to electronic support through My Oracle Support. For information, visit [http://](http://www.oracle.com/pls/topic/lookup?ctx=acc&id=info) [www.oracle.com/pls/topic/lookup?ctx=acc&id=info](http://www.oracle.com/pls/topic/lookup?ctx=acc&id=info) or visit [http://www.oracle.com/pls/topic/lookup?](http://www.oracle.com/pls/topic/lookup?ctx=acc&id=trs) [ctx=acc&id=trs](http://www.oracle.com/pls/topic/lookup?ctx=acc&id=trs) if you are hearing impaired.

<span id="page-6-0"></span>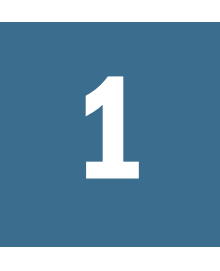

# **Using Data Relationship Management with Oracle General Ledger**

You can use Oracle Hyperion Data Relationship Management, Fusion Edition to manage charts of accounts segment values and hierarchies for independent value sets in Oracle General Ledger. Users create new segment values, edit their properties, and maintain hierarchies using the Data Relationship Management web client. This information can be synchronized to general ledger instances using a concurrent request program in Oracle General Ledger.

This integration between Data Relationship Management and Oracle General Ledger is available for:

- <sup>l</sup> Oracle E-Business Suite Release 12.1
- Oracle Fusion Accounting Hub Release 11g

For more information about Oracle General Ledger concepts, see the *Oracle General Ledger Implementation Guide* and the *Oracle Applications Flexfields Guide.*

For more information about Oracle Fusion Accounting Hub concepts, see the *Oracle Fusion Accounting Hub Implementation Guide,* the *Oracle Fusion Applications Financials Implementation Guide,* and the *Oracle Fusion Applications Common Implementation Guide.*

# <span id="page-8-0"></span>2

# **Configuring Data Relationship Management for Oracle General Ledger**

#### In This Chapter

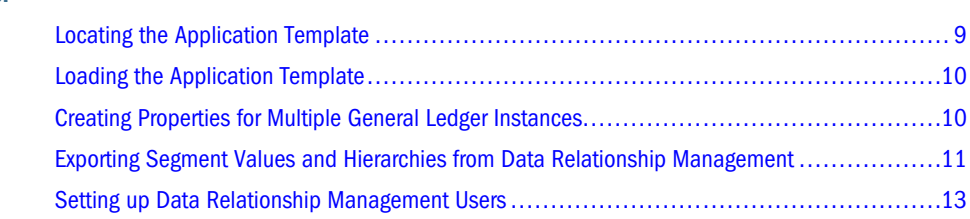

An application template is used to configure a Data Relationship Management application for Oracle General Ledger. The application template contains predefined Data Relationship Management metadata such as properties, categories, validations, node types, and exports. You use the Data Relationship Management Migration Utility to load the application template. After the template is loaded, you can modify the metadata from the template to support custom requirements of the organization.

Note: You must be an application administrator to configure Data Relationship Management for Oracle General Ledger.

## Locating the Application Template

An Oracle General Ledger application template is installed as part of the Oracle General Ledger installation. You use the application template to configure the Data Relationship Management metadata to enable integration with Oracle General Ledger.

- $\triangleright$  To confirm that the application template is installed correctly on an E-Business Suite instance:
- 1 On the computer where Oracle General Ledger is installed, navigate to the  $$JAVA_TOP/oracle/$ apps/gl/drm directory on the E-Business Suite instance.
- 2 A file named OracleGL\_DRM\_AppTemplate.xml should be in this directory. This file is the application template.
- <span id="page-9-0"></span> $\blacktriangleright$  To confirm that the application template is installed correctly on an Oracle Fusion Accounting Hub instance:
- 1 On the computer where Oracle Fusion Accounting Hub is installed, navigate to either the \$APPL\_TOP/fin/gl/drm directory on the Oracle Fusion Accounting Hub instance.
- 2 A file named OracleGL\_DRM\_AppTemplate.xml should be in this directory. This file is the application template.

## Loading the Application Template

You use the Data Relationship Management Migration Utility to load the application template. See the *Oracle Hyperion Data Relationship Management Administrator's Guide* topic "Loading Metadata" for details on how to use the Migration Utility to load the application template.

After you load the application template, you can complete the configuration of the Data Relationship Management application for Oracle General Ledger. Property definitions and validations that are created during the load of the Oracle General Ledger application template are assigned to the OracleGL namespace. This namespace is reserved for Oracle General Ledger. These objects can be modified or deleted from the application by an administrator, but new custom objects cannot be assigned to the namespace.

Note: Oracle E-Business Suite and Oracle Fusion Accounting Hub use the same OracleGL application template. If your Data Relationship Management application is supporting both Oracle E-Business Suite and Oracle Fusion Accounting Hub in a co-existence scenario, the OracleGL template only needs to be loaded from one source.

## Creating Properties for Multiple General Ledger **Instances**

Data Relationship Management properties are used to control which segment value sets and hierarchies are exported to an Oracle General Ledger instance.

The following properties are included with the Oracle General Ledger application template:

- Allow Export—Version-level flag to enable a version to be exported
- <sup>l</sup> Allow Hierarchy Export—Hierarchy-level flag to enable a hierarchy to be exported

To export different value sets or hierarchies to different general ledger instances, you create custom properties in Data Relationship Management for each instance.

## <span id="page-10-0"></span>Exporting Segment Values and Hierarchies from Data Relationship Management

After you load the application template, you can export segment values and hierarchies from Data Relationship Management.

## Exporting Data

When you run the integration program, the Data Relationship Management data is exported to the Oracle General Ledger interface tables. From these tables, the data is loaded into Oracle General Ledger.

## Export Profiles

The application template includes export profiles to enable export of segment values and hierarchies from Data Relationship Management to Oracle General Ledger. The integration program calls these exports using the Data Relationship Management Web Service.

The following exports are included in the application template:

- <sup>l</sup> EBSValueSetExport (Version Export)—Outputs a global list of E-Business Suite segment values from a Data Relationship Management version
- <sup>l</sup> EBSHierarchyExport (Hierarchy Export)—Outputs the nodes and relationships for E-Business Suite hierarchies from a Data Relationship Management version
- FusionValueSetExport (Version Export)—Outputs a global list of Fusion Accounting Hub segment values from a Data Relationship Management version
- <sup>l</sup> FusionHierarchyExport (Hierarchy Export)—Outputs the nodes and relationships for Fusion Accounting Hub hierarchies from a Data Relationship Management version

## Copying Exports for Multiple General Ledger Instances

If you are integrating Data Relationship Management to more than one Oracle General Ledger instance, you must create copies of the exports for each instance. See "Running, Copying, and Deleting Exports" in the *Oracle Hyperion Data Relationship Management User's Guide.*

## Connecting to Oracle General Ledger Instances

After loading and configuring the application template, use Data Relationship Management to create external connections to the Oracle General Ledger instances with which you are integrating. If you copied Data Relationship Management exports to synchronize charts of accounts to multiple general ledger instances, you must create and configure separate connections for each instance. See "Defining External Connections" in the "Working with External Connections" chapter of the *Oracle Hyperion Data Relationship Management Administrator's Guide.*

#### <span id="page-11-0"></span>**Connecting to E-Business Suite Instances**

When connecting to E-Business Suite instances, the connection must point to the database for the E-Business Suite instance and must log in using the APPS schema. The staging tables are under the GL schema, with synonyms in the APPS schema. The staging table names are GL\_DRM\_SEGVALUES\_INTERFACE and GL\_DRM\_HIERARCHY\_INTERFACE.

#### **Connecting to Oracle Fusion Accounting Hub Instances**

When connecting to Oracle Fusion Accounting Hub instances, the connection must point to the database for the Oracle Fusion Accounting Hub instance and must log in using the FUSION\_RUNTIME schema. The staging tables are under the FUSION schema, with synonyms in the FUSION\_RUNTIME schema. The staging table names are GL\_DRM\_SEGVALUES\_INTERFACE and GL\_DRM\_HIERARCHY\_INTERFACE.

## System Preferences

The following Data Relationship Management system preferences are used to ensure the integrity of values exported to Oracle General Ledger. These system preferences should be modified only to accommodate newly created data that must be modified before being exported.

- <sup>l</sup> AuthMethod—Set to CSS or Mixed to enable integration using the Data Relationship Management web service
- <sup>l</sup> InvDescr—Restricts the use of single and double quote characters in node descriptions
- <sup>l</sup> InvName—A list of invalid characters will be set to restrict their use in names of nodes
- <sup>l</sup> LeafEdit—Set to Data Creator and Data Manager to limit the edit ability of the Leaf property
- <sup>l</sup> RenameLeaf—Set to blank to prohibit leaf nodes from being renamed
- RenameLimb—Set to blank to prohibit limb nodes from being renamed

See the chapter entitled "Working with System Preferences" in the *Oracle Hyperion Data Relationship Management Administrator's Guide* for information on how to set system preferences.

### Deploying the Data Relationship Management Web Service

The Data Relationship Management Web Service is used to synchronize segment values and hierarchies to Oracle General Ledger. See the "Deploying and Configuring the Data Relationship Management Web Service API" chapter of the *Oracle Hyperion Data Relationship Management Installation Guide* for instructions and considerations for enabling the web service for use with this integration.

## <span id="page-12-0"></span>Setting up Data Relationship Management Users

Data Relationship Management users must be created separately for use with Oracle General Ledger. E-Business Suite and Fusion Accounting Hub require different user configurations in Data Relationship Management.

Perform the following setup tasks for integration with E-Business Suite General Ledger:

- <sup>l</sup> Assign the **Data Creator** or **Data Manager** roles to users who need to create value sets or hierarchies.
- Create a separate Data Relationship Management user for use by the Oracle General Ledger integration program.
- **e** Set the Authentication option to CSS (External) for the users that will run the Oracle General Ledger integration program. Oracle's Hyperion® Shared Services must be used to authenticate users in an external user directory.

Perform the following setup tasks for integration with Fusion Accounting Hub:

- **Assign the Data Creator or Data Manager** roles to users who need to create value sets or hierarchies.
- **.** Assign the **Application Administrator** roles to users that will run the Oracle General Ledger integration program.
- **.** Set the Authentication option to CSS (External) for the user that will run the Oracle General Ledger integration program. Oracle's Hyperion® Shared Services must be used to authenticate users in an external user directory.

For more information, see the topic entitled "Creating Users"in the "Managing Users" chapter of the *Oracle Hyperion Data Relationship Management Administrator's Guide.*

# <span id="page-14-0"></span>3

# **Initializing Data Relationship Management with Oracle General Ledger Data**

#### In This Chapter

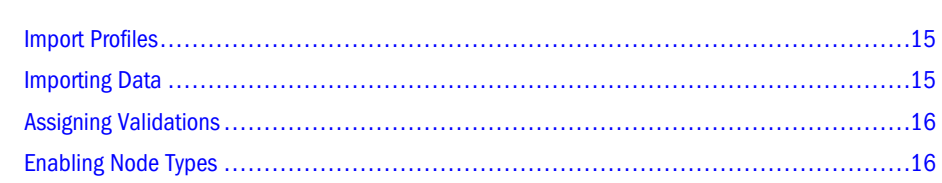

Chart of accounts segment values and hierarchies can be extracted from E-Business Suite and output to a Data Relationship Management import file using a concurrent request program. The Initialize Segment Values and Hierarchies request is run from each general ledger instance to output data for loading into Data Relationship Management. Each request can extract one value set of segment values and hierarchies. Request sets can be created to run the request for multiple value sets.

## Import Profiles

The Oracle General Ledger application template includes an import profile to load the import file produced by the E-Business Suite initialization program. The following Data Relationship Management import profile is included in the application template:

<sup>l</sup> EBSValueSetImport—Loads data created by the Initialize Segment Values and Hierarchies concurrent request program in E-Business Suite

## Importing Data

The import process will perform the following tasks:

- <sup>l</sup> Creates a Data Relationship Management version. The version name will be the same as the value set name in E-Business Suite.
- <sup>l</sup> Assigns values to version and hierarchy properties defined in the application template for the E-Business Suite value set being loaded.
- <sup>l</sup> Creates a node for each value in the value set and loads E-Business Suite segment property values into global node properties defined in the application template.
- <span id="page-15-0"></span><sup>l</sup> Creates a separate hierarchy for each top node (hierarchy) in E-Business Suite. The name of each hierarchy will correspond to the description of the parent value of the top node from the parent-child relationship.
- <sup>l</sup> Creates orphan nodes for segment values that do not have any parent-child relationships in E-Business Suite.
- Checks for invalid characters to enforce alphanumeric node names.

## Assigning Validations

Data Relationship Management validations are not automatically assigned to the version of data created by the import process. Enable the validations included in the Oracle General Ledger application template to ensure that nodes are in accordance with the value set configuration in E-Business Suite. Assign validations at the version level according to the table below.

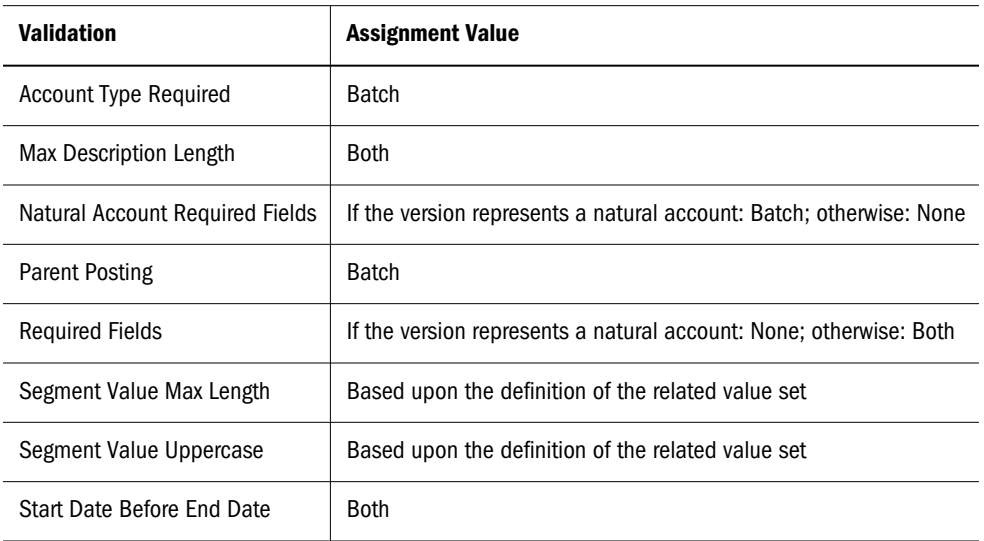

See "Validating Segment Values and Hierarchies" for more information on these validations.

## Enabling Node Types

Data Relationship Management node types are automatically enabled for hierarchies that are imported from Oracle General Ledger. New hierarchies that are created directly in Data Relationship Management will not have Oracle General Ledger node types enabled without some additional configuration. Perform one of the following actions to enable node types for new hierarchies to be exported to Oracle General Ledger:

- <sup>l</sup> Assign OracleGL.NodeType as the default value of the Hierarchy Node Type property definition in the Core namespace. This configuration will enable node types for all hierarchies using the Node Type property in the OracleGL namespace. This task can be performed by an application administrator only.
- <sup>l</sup> Select the Node Type property from the OracleGL namespace for the value of the Hierarchy Node Type property in the System category for each new hierarchy created.

<span id="page-16-0"></span>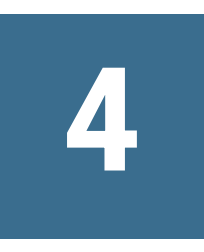

# **Managing Segment Values and Hierarchies for Oracle General Ledger**

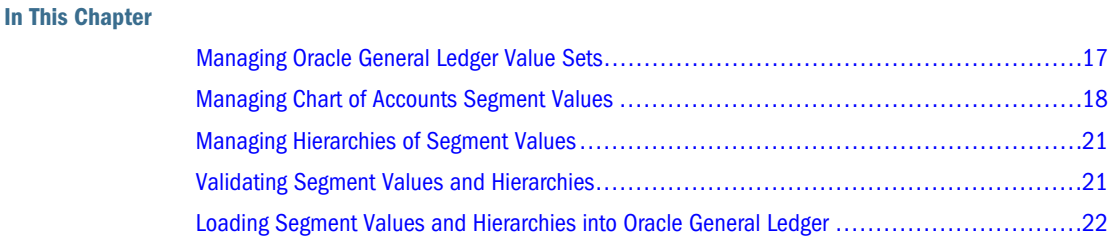

The Data Relationship Management data model is significantly different from that of Oracle E-Business Suite and Oracle Fusion Accounting Hub. Data Relationship Management groups multiple hierarchies consisting of multiple nodes into one or more versions, whereas theOracle General Ledger systems have multiple chart of accounts value sets (segments), each with segment values (nodes), and in the case of Oracle Fusion Accounting Hub, trees (hierarchies) and tree versions. The following example compares the Data Relationship Management andOracle General Ledger data models:

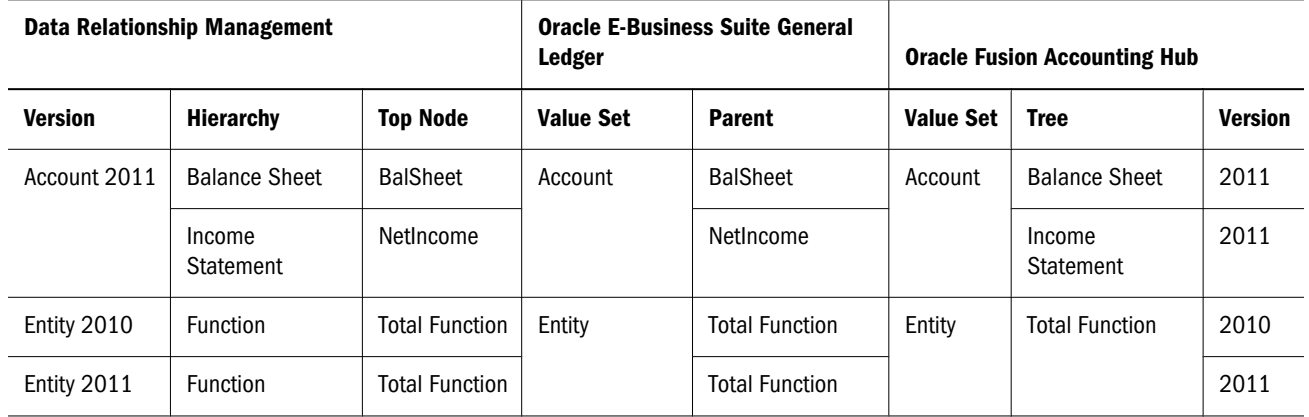

## Managing Oracle General Ledger Value Sets

Oracle General Ledger value sets are managed using Data Relationship Management versions. Each version corresponds to a single chart of accounts value set by default.

Data Creator and Data Manager users create versions in Data Relationship Management for each value set. Version-level properties are used to associate versions to Oracle General Ledger value sets.

<span id="page-17-0"></span>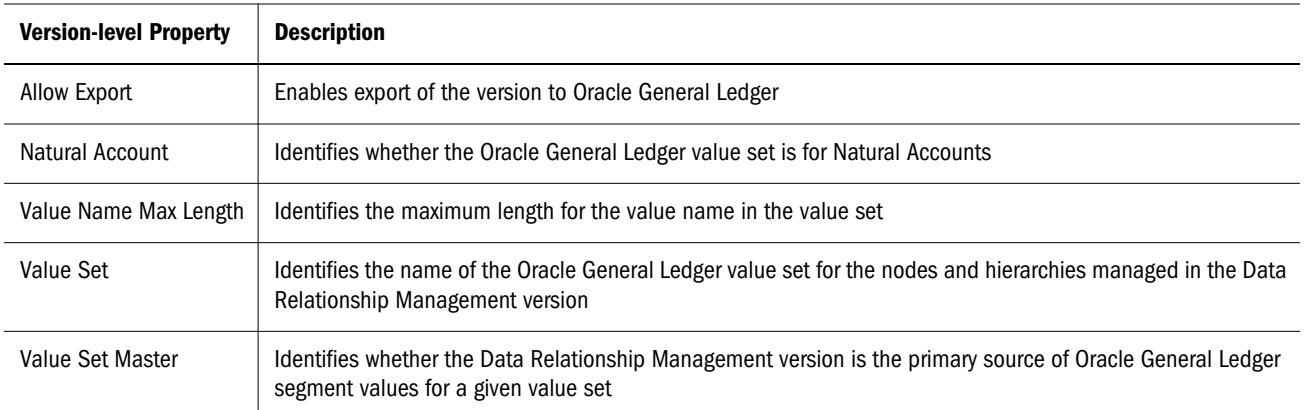

For more information on versions and version properties, see the *Oracle Hyperion Data Relationship Management User's Guide.*

## Managing Chart of Accounts Segment Values

Data Relationship Management nodes are used to create and maintain Oracle General Ledger segment values. Each Data Relationship Management node corresponds to a single Oracle General Ledger segment value. In Data Relationship Management, nodes are managed in hierarchies. Data Creator or Data Manager users must create at least one hierarchy in each version to manage the nodes that represent the segment values for a given value set. Multiple hierarchies can be used to organize different groups of segment values.

Node-level properties in Data Relationship Management are used to manage the Oracle General Ledger properties for segment values.

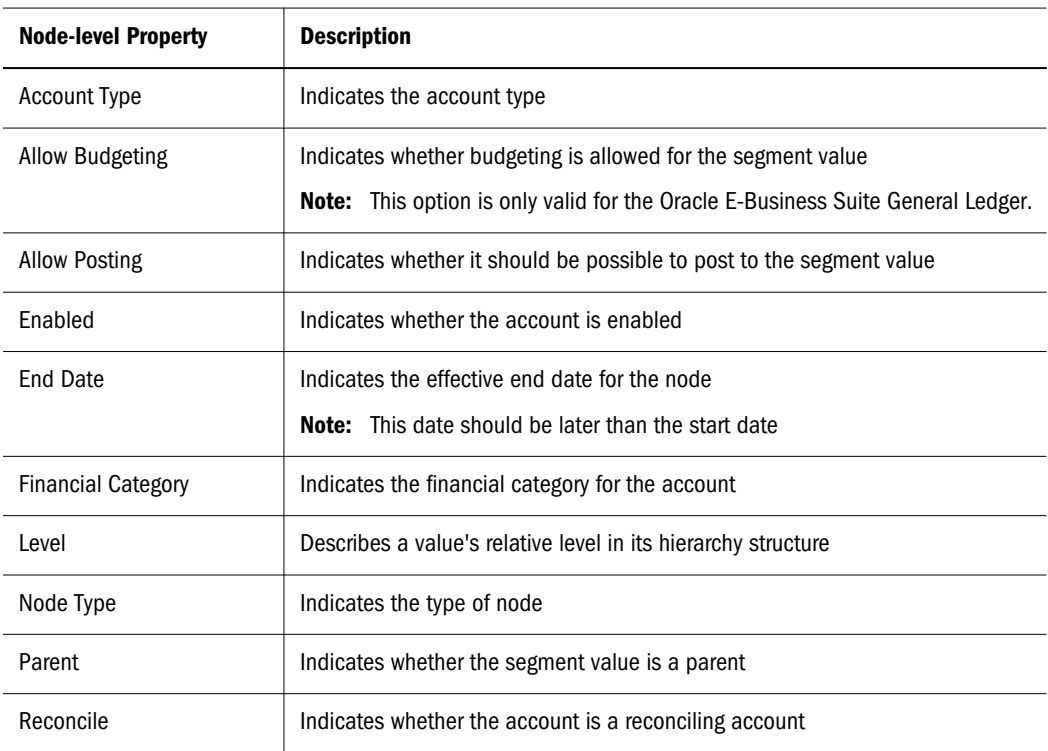

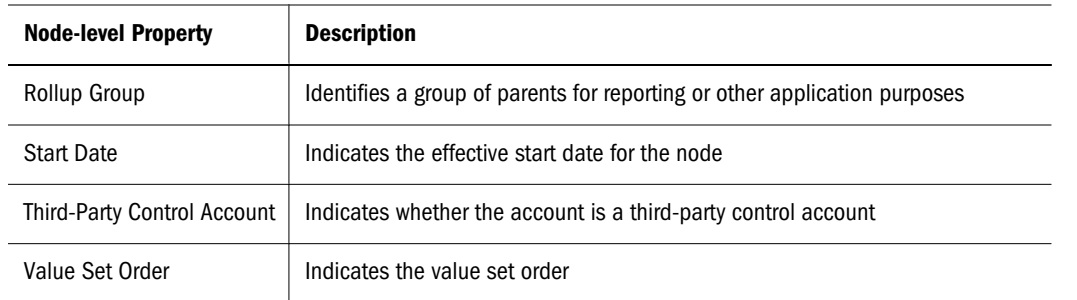

The properties displayed for nodes for an Oracle General Ledger value set are managed by Data Relationship Management node types. The Natural Account property for versions controls whether the properties for Natural Accounts are displayed for nodes in the version or properties for a standard value set are displayed.

The following table lists the properties that are available for each node type:

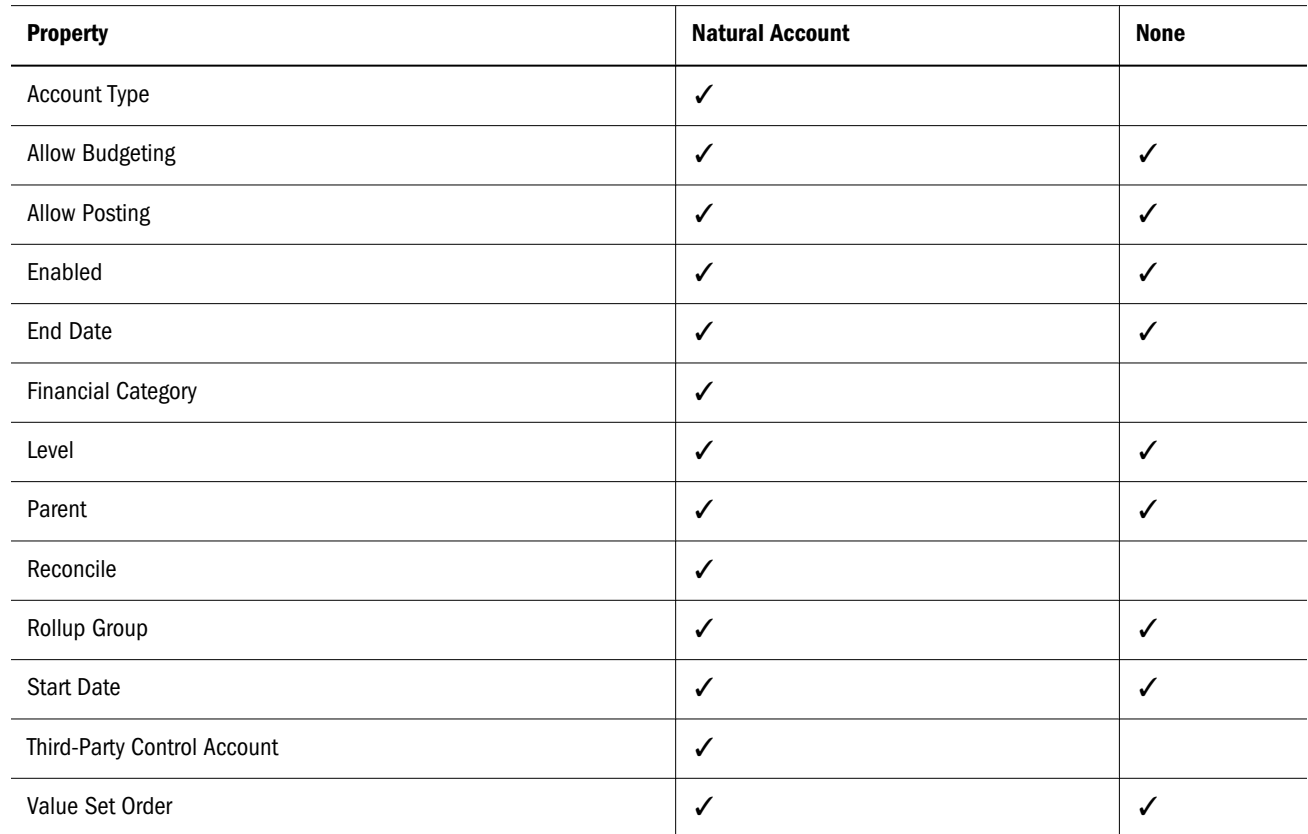

The following additional node-level properties are available to manage alternate descriptions for Oracle General Ledger segment values in different languages. These properties are preconfigured in the application template to be hidden from display or modification by users. To enable support for one or more alternate descriptions, disable the Hidden parameter for the property definitions for those descriptions.

- Description: Arabic
- Description: BR Portuguese
- Description: CAD French
- Description: Croatian
- Description: Czech
- Description: Danish
- Description: Dutch
- Description: Finnish
- Description: French
- Description: German
- **·** Description: Greek
- Description: Hebrew
- Description: Hungarian
- Description: Icelandic
- Description: Italian
- Description: Japanese
- Description: Korean
- Description: LA Spanish
- Description: Lithuanian
- Description: Norwegian
- Description: Polish
- Description: Portuguese
- Description: Romanian
- Description: Russian
- Description: Simplified Chinese
- Description: Slovak
- Description: Slovenian
- Description: Spanish
- Description: Swedish
- Description: Thai
- <sup>l</sup> Description: Traditional Chinese
- Description: Turkish

For more information on nodes and node properties, see the *Oracle Hyperion Data Relationship Management User's Guide.*

## <span id="page-20-0"></span>Managing Hierarchies of Segment Values

Data Relationship Management hierarchies are used to create and maintain hierarchical relationships for Oracle General Ledger segment values. Each Data Relationship Management hierarchy within a version corresponds to a hierarchy of segment values for an Oracle E-Business Suite value set and a tree version for an Oracle Fusion Accounting Hub value set.

Data Creator and Data Manager users create hierarchies in Data Relationship Management for each version.

The following hierarchy-level properties exist:

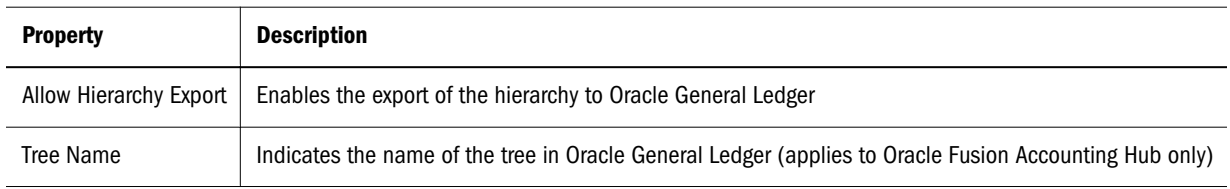

The following version-level properties are used to associate hierarchies to Fusion Accounting Hub tree versions:

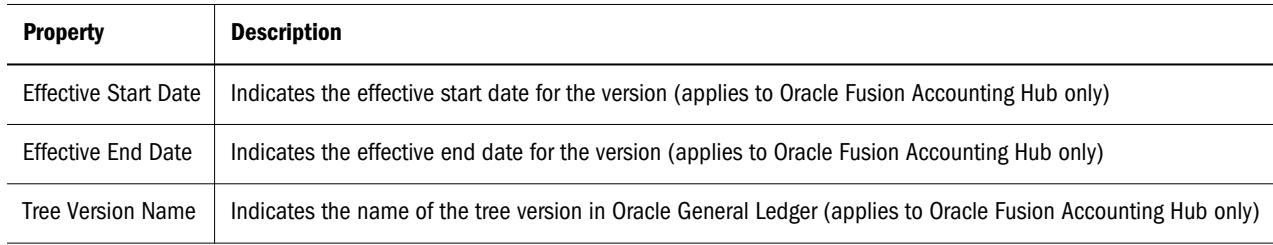

## Validating Segment Values and Hierarchies

Oracle General Ledger segment values and hierarchies are validated to ensure data integrity in the following ways:

- <sup>l</sup> Real-time validations run in Data Relationship Management as users perform changes and prevent invalid changes from being saved
- Batch validations are run explicitly by users in Data Relationship Management after changes are made and can check an entire hierarchy or version
- Validations are run during the load of segment values and hierarchies into Oracle General Ledger

The following validations are enforced along with their applicable node types:

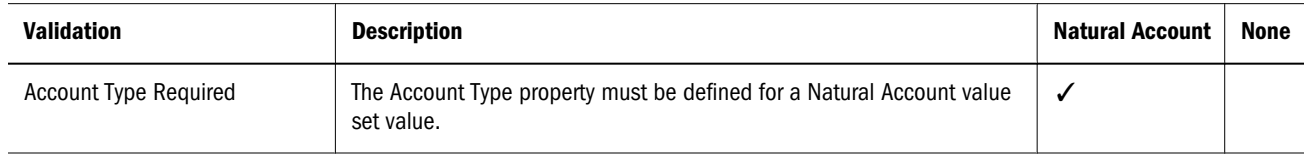

<span id="page-21-0"></span>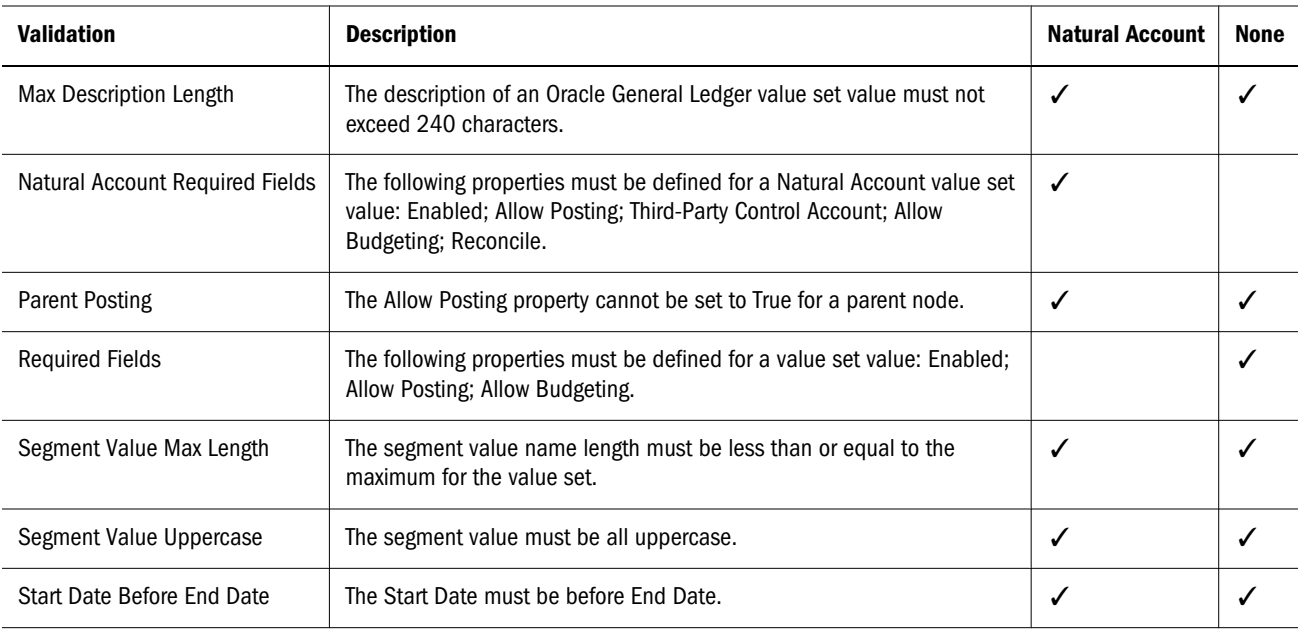

Validations must be assigned to versions in Data Relationship Management based on the specified Oracle General Ledger value set defined for each version. For more information on assigning validations, see the *Data Relationship Management Administrator's Guide.*

## Loading Segment Values and Hierarchies into Oracle General Ledger

Chart of accounts segment values and hierarchies are loaded from Data Relationship Management into Oracle General Ledger using a concurrent request program. The program is available as a concurrent request in Oracle E-Business Suite or as an Enterprise Scheduler Service request in Oracle Fusion Accounting Hub. These requests are run from each Oracle E-Business Suite or Oracle Fusion Accounting Hub instance to retrieve data from a Data Relationship Management application.

The following requests are used for running the concurrent request program:

- <sup>l</sup> Load Segment Values and Hierarchies imports chart of accounts data into Oracle E-Business Suite
- Load Accounts and Hierarchies imports chart of accounts data into Oracle Fusion Accounting Hub

Each request can load one value set of segment values and hierarchies. The request will only create or update segment values and hierarchies for the chart of accounts accessible through the user's general ledger data access setting. The request also requires that only one Data Relationship Management version is defined as the master for each value set using the Value Set Master property.

An accompanying report for the Load Segment Values and Hierarchies request indicates whether the load into Oracle E-Business Suite is successful and provide summary information about the information imported from Oracle Hyperion Data Relationship Management, Fusion Edition.